# **PENGGUNAAN METODE SIMPLE QUEUE DALAM MANAJEMEN BANDWIDTH**

**Santoso Setiawan**

Program Studi Teknik Komputer AMIK BSI Jakarta Jl. RS Fatmawati No.24 Jakarta Indonesia santoso.setiawan@gmail.com

**Abstrak -** Semakin banyaknya penggunaan aplikasi jaringan komputer antar kantor cabang, akan memudahkan organisasi dengan banyak kantor cabang untuk berkolaborasi, namun tidak semua aplikasi bisa di lewatkan jalur internet, dengan mempertimbangkan aspek keamanan atau memang akibat keterbatasan dari aplikasi itu sendiri. Untuk itulah digunakan metode EoIP untuk menghubungkan dua atau lebih kantor suatu organisasi dengan biaya relatif lebih murah dari sewa VPN-IP, dengan memanfaatkan jaringan ADSL (*public network*/*internet*). Fitur ini akan membridge jaringan antar kantor cabang dengan melewati jaringan publik (*internet*).

Kata Kunci: EoIP *tunneling*, Mikrotik, VPN

# I. PENDAHULUAN

Penggunaan *bandwidth* dan manajemen *bandwidth* pada suatu perusahaan sangat diperlukan, sebab apabila perusahaan tidak melakukan manajemen *bandwidth* maka lalu lintas data *internet* pada perusahaan tersebut tidak akan efisien penggunaannya.

Sebuah jaringan memerlukan pemakaian manajemen *bandwidth* yang baik, sehingga dapat mengatur lalu lintas data tepat sasaran (Afdhal, dkk, 2010:69). Implementasi mikorotik *router* dapat mengatur lalu lintas data *internet* serta melakukan pemfilteran beberapa aplikasi yang dapat mengganggu konektifitas jaringan komputer sesuai dengan aturan yang telah ditetapkan dan disepakati bersama.

Dengan mengatur pembagian *bandwidth* sesuai kebutuhan, diharapkan dapat mengoptimalkan penggunaan *bandwidth* internet yang sangat terbatas (Abdullah, dkk, 2014:36). Konsep dasar untuk mengimplementasikan manajemen trafik dan *bandwidth internet* dapat dilihat dari *bandwidth* dan trafik, *thoughput*, dan *quality of service*. *Bandwidth* dan *troughput* dapat ditentukan dengan faktor berikut piranti jaringan, tipe data yang di transfer, topologi jaringan, banyaknya pengguna jaringan, spesifikasi komputer klien/user, spesifikasi komputer *server*, induksi listrik dan cuaca.

# II. LANDASAN TEORI

### *A. Konsep Dasar Jaringan*

Jaringan komputer adalah kumpulan beberapa komputer (dan perangkat lain seperti *router*, *switch* dan sebagainya) yang saling terhubung satu sama lain melalui media perantara. Media perantara ini bisa berupa media

## **Mirza Maulana**

Program Studi Teknik Informatika STMIK Nusa Mandiri Jakarta Jl. Kramat Raya No 18 Jakarta Indonesia m\_maulana@gmail.com

kabel ataupun media tanpa kabel (nirkabel). Informasi berupa data akan mengalir dari satu komputer ke komputer lainnya atau dari satu komputer ke perangkat yang lain, sehingga masing-masing komputer yang terhubung tersebut bisa berbagi sumber daya (Sofana, 2013:3).

### *B. Interkoneksi Antar Node/Komputer*

Menurut Kustanto dan Saputro (2015:3) menjelaskan bahwa interkoneksi antar node/komputer adalah sistem koneksi/hubungan antara komputer satu dengan yang lainya. Model interkoneksi antar node/komputer di bedakan menjadi dua bagian yaitu:

- 1. Interkoneksi *point to point* Interkoneksi komputer yang dilakukan secara langsung antara dua komputer (node).
- 2. Interkoneksi *multipoint* " Interkoneksi yang di lakukan dengan bantak komputer dengan pemakaian secara bersamaan (teknik share).

# *C. IP Address*

*IP Address* adalah pengenalan yang unik yang membedakan antara komputer satu dengan komputer yang lainnya dalam jaringan. Setiap *IP Address* dibutuhkan untuk setiap komputer dan komponen jaringan seperti *router*, komunikasinya menggunakan TCP/IP (Sukaridhoto, 2014:7). Alamat TCP/IP terdiri atas bagian *Network ID* dan *Host ID*. *Network ID* berfungsi untuk mengindetifikasikan suatu jaringan dari jaringan yang lain. *Host ID* berfungsi untuk mengindetifikasi *host* dalam suatu jaringan.

## *D. Topologi Jaringan*

Ada beberapa jenis jaringan yang dikelompokkan berdasarkan topologi (Sutanta, 2009:7) :

- Topologi Bus
- Topologi Star
- Topologi Ring
- Topologi Mesh

# *E. Simple Queue*

Mekanisme pengaturan *bandwidth* dengan tujuan mencegah terjadinya monopoli penggunaan *bandwidth* sehingga semua *client* bisa mendapatkan jatah bandwidth masing-masing (Irawan, 2017:1). QoS (*Quality of Services*) atau dikenal dengan lebih *bandwidth management*, merupakan metode yang digunakan untuk

memenuhi kebutuhan tersebut. Pada RouterOS Mikrotik penerapan QoS (*Quality Of Service*) bisa dilakukan dengan fungsi *Queue*.

## III. METODE PENELITIAN

Dalam penulisan ini, metode penelitian yang digunakan adalah sebagai berikut:

# *A. Analisa Kebutuhan*

Kebutuhan untuk dibangunnya manajemen *bandwidth* guna untuk membatasi penggunaan *internet* biasanya menggunakan kuota *bandwidth* yang terbatas dari ISP, *user* yang terkoneksi ke *router* mikrotik, WinBox mikrotik, dan fitur *queue* pada *router* mikrotik.

#### *B. Desain*

Pada tahap ini penulis melakukan perancangan topologi jaringan yang akan di bangun dan di lanjutkan dengan mengkonfigurasi komputer yang bertugas sebagai *server* yaitu melakukan manajemen *bandwidth* dari *Internet Service Provider* (ISP) untuk digunakan oleh *user*. Setelah dilakukannya konfigurasi pada komputer yang bertugas menjadi *server* maka langkah selanjutnyaa dalah penentuan *IP Address*. Penentuan *IP Address* ini bertujuan untuk mendaftarkan *IP Address* mana saja yang akan digunakan untuk *browsing*. Selanjutnya melakukan konfigurasi aturan untuk menentukan maksimal *bandwidth* dan limit yang akan diterapkan.

## *C. Testing*

Setelah *simple queue* berhasil dibuat, maka kita dapat melakukan pengujian dengan melakukan *download* dari komputer *client* yang akan di uji. Apabila pada *queue* terpantau warna merah berarti *client* tersebut telah mencapai batas limit *bandwidth* yang telah di setting dan jika berwarna kuning berarti *client* tersebut sudah mendekati batas limit *bandwidth*.

#### *D. Implementasi*

Untuk implementasi dapat dilakukan setelah semua konfigurasi telah selesai dilakukan.implementasi dilakukan dengan menggunakan WinBox sebagai salah satu *tools* yang digunakan untuk melihat atau mengamati sistem yang akan diterapkan.

Sebelum masuk kedalam WinBox terdapat sebuah *interface* yang harus dilakukan untuk diisi dengan *IP Address* dan login. *IP Address* berfungsi sebagai jalur untuk masuk kedalam WinBox, serta login berfungsi untuk masuk kedalam WinBox sebagai admin. Selain itu untuk menggunakan WinBox dibutuhkan koneksi *internet*.

#### IV. HASIL DAN PEMBAHASAN

Penelitian ini dilakukan pada PT. Kepuh Kencana Arum yang berlokasi di Jakarta. Perusahaan bergerak di bidang *manufacturing* atap metal gelombang. Seiring berjalannya waktu dan perkembangan perusahaan yang lumayan pesat sampai sekarang PT. Kepuh Kencana Arum telah menggunakan banyak komputer yang terhubung jaringan.

# *A. Topologi Jaringan*

Topologi yang digunakan pada PT. Kepuh Kencana Arum adalah topologi *star*. Semua perangkat jaringan baik *client* maupun *server* terhubung ke jaringan melalui perangkat *switch* yang berfungsi sebagai sentral jaringan.

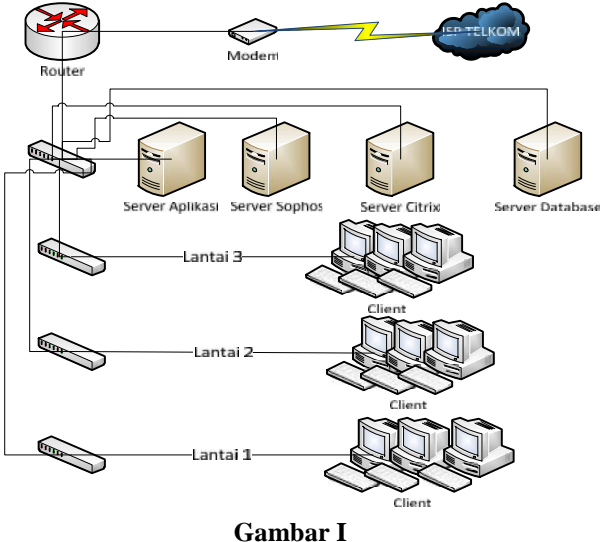

Topologi Jaringan PT. Kepuh Kencana Arum

## *B. Skema Jaringan*

Sistem jaringan komputer pada PT. Kepuh Kencana Arum menggunakan *Simple Queue* pada MikroTik sebagai manajemen *bandwidth*nya. Pembagian *bandwitdh* pada *client* dari skema jaringan pada PT. Kepuh Kencana Arum dapat dilihat sebagai berikut:

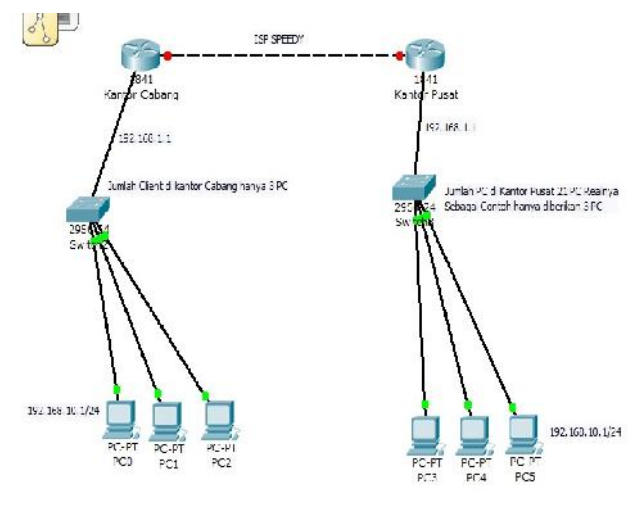

**Gambar II** Skema Jaringan PT. Kepuh Kencana Arum

#### *C. Rancangan Aplikasi*

Skenario yang digunakan adalah jaringan lokal yang memiliki alokasi *bandwidth* total 5Mbps .Dengan menggunakan *static bandwidth control* maka alokasi *bandwidth* untuk masing-masing *client* akan tetap. Misalnya *client* 1 akan mendapatkan alokasi *bandwidth* yaitu sebesar 1 Mbps, begitupun juga dengan *client* 2. Bila menggunakan WinBox maka konfigurasi dapat dilakukan melalui menu Queue>Simple Queues> Add.

Berikut cara untuk konfigurasi *simple queue* di MikroTik dengan metode *IP Address*.

*Jurnal Teknologi Informatika & Komputer | Vol. 4, No. 2, September 2018* 61

a) Tampilan menu GUI di WinBox, kita klik pada bacaan "Queues"

|                                          | Im admin@192.168.10.1 (Bamboo Warnet) - WinBox v2.9.27 | $\mathbb{Z}$ $\mathbb{Z}$ |
|------------------------------------------|--------------------------------------------------------|---------------------------|
| $\mathcal{D}$ $\left \mathcal{O}\right $ |                                                        | $\blacksquare$            |
| nteriones.                               |                                                        |                           |
| wireles:                                 |                                                        |                           |
| PFP                                      |                                                        |                           |
| Tinge                                    |                                                        |                           |
| F                                        | 下                                                      |                           |
| Rhuing                                   | P                                                      |                           |
| Pulle                                    |                                                        |                           |
| 3.0008                                   |                                                        |                           |
| Jiwer)                                   |                                                        |                           |
| Eystem                                   | $\mathbb{R}$                                           |                           |
| Ties.                                    |                                                        |                           |
| $10\%$                                   |                                                        |                           |
| <b>FKKF</b>                              |                                                        |                           |
| Jsers                                    |                                                        |                           |
| Redius                                   |                                                        |                           |
| Tools                                    | N                                                      |                           |
| <b>Hannie TiwaP</b>                      |                                                        |                           |
| Tidn-t                                   |                                                        |                           |
| <b>bunce</b>                             |                                                        |                           |
| Donificiato                              |                                                        |                           |
| Make Supposel                            |                                                        |                           |
| SDN Channels                             |                                                        |                           |
| RouterOS WinBox<br>Manual                |                                                        |                           |
| $-x1$                                    |                                                        |                           |

**Gambar III** Tampilan Menu GUI di WinBox

- b) Pada Queue List, kita pilih Simple Queues
- c) Lalu add simple queues dengan mengklik tanda "+"

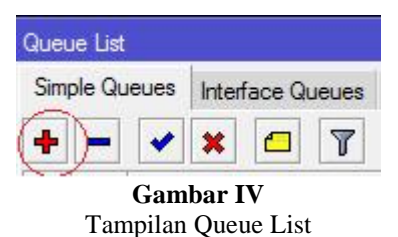

- d) Pada menu general kita masukkan target network address yang akan di manage *bandwidth*-nya
- e) Isi nama target *network* sebagai *parent*, untuk target per *IP Address*

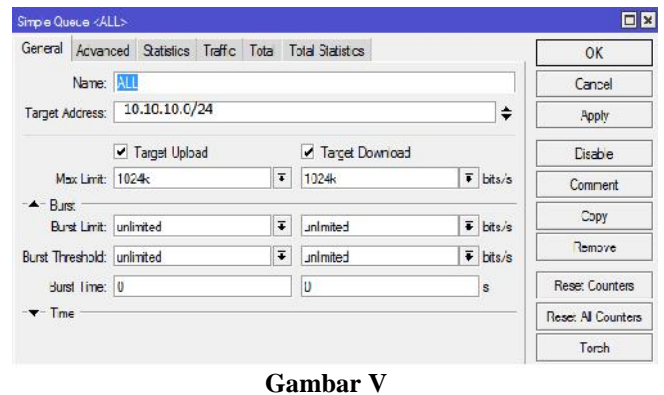

Tambahkan Target *Network*

- f) Lalu buatlah untuk target per *IP Address*-nya
- g) Pada menu General kita masukkan nama dan masukkan target Upload, dan Download

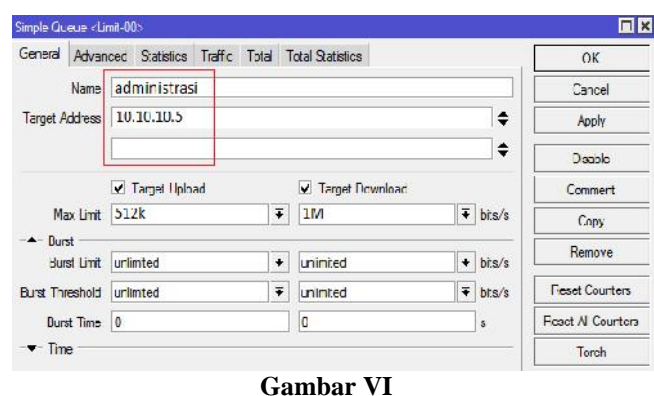

Tambahkan Targer Per *IP Address*

- h) Masukkan nama *Parent* yang telah dibuat
- i) Pada menu Simple Queue, kita pilih Advanced untuk menunjuk Parent
- j) Pilih nama Parent yang telah dibuat

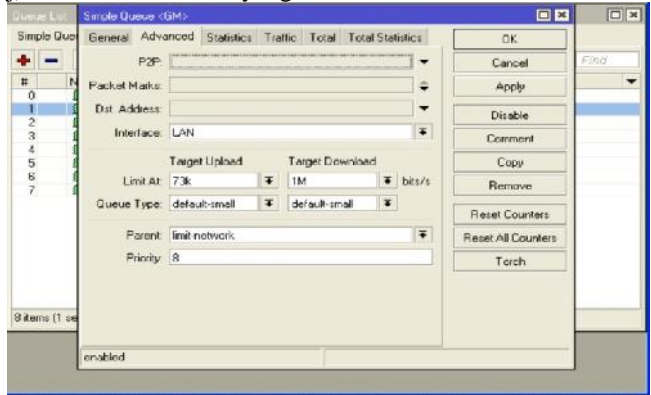

**Gambar VII** Masukkan Nama Parent yang Digunakan

#### k) Selesai

Berikut contoh konfigurasi *Simple Queue* per *IP Address* yang sudah selesai dibuat.

|                      |   |                              |                                                       |                                     |              |                    |                        |  | $-12x$                 |
|----------------------|---|------------------------------|-------------------------------------------------------|-------------------------------------|--------------|--------------------|------------------------|--|------------------------|
| K) C# Sale Mode      |   |                              |                                                       |                                     |              |                    |                        |  | V Hide Passwords B (1) |
| Interfaces           |   |                              |                                                       |                                     |              |                    |                        |  |                        |
| wireless             |   | <b>Ducue</b> List            |                                                       |                                     |              |                    |                        |  | 日四                     |
| Bridge.              |   |                              |                                                       |                                     |              |                    |                        |  |                        |
| PPP                  |   |                              | Simple Gueueo Incertace Queues Queue Tree Queue Types |                                     |              |                    |                        |  |                        |
| Meski                |   | ۰                            | $= 102$                                               | Sent Liberies   00 Reset Al Courtes |              |                    |                        |  | Find                   |
| IP.                  |   | $^{\rm th}$                  | Mame                                                  | Target Address                      |              | Ras Max Limit      | Tx Max Limit Packet    |  | ۰                      |
| <b>IPuG</b>          |   |                              | <b>Chimicrobook</b><br><b>BBM</b>                     | 10.10.10.0724<br>1010102            | 512k<br>512k |                    | <b>SM</b><br><b>EM</b> |  |                        |
| MPLS                 | × |                              | <b>ELHRD</b>                                          | 19.10.10.3                          | 512k         |                    | 5M                     |  |                        |
|                      |   |                              | 自行                                                    | 10.10.10.4                          | 512k         |                    | <b>EM</b>              |  |                        |
| <b>Houling</b>       |   |                              | <b>BADWINISTRAS</b>                                   | 10.10.10.5                          | 512k         |                    | <b>SM</b>              |  |                        |
| System               |   | e                            | <b>E FINANCE</b>                                      | 10.10.10.6                          | 612k         |                    | <b>BM</b>              |  |                        |
| Quester              |   | 6<br>$\overline{\mathbf{z}}$ | SALESMARKETING 10.10.10.7<br>ACCOUNTING               | 10.10.10.8                          | 512k<br>612k |                    | <b>EM</b><br><b>FM</b> |  |                        |
| Filmo                |   |                              |                                                       |                                     |              |                    |                        |  |                        |
| Log                  |   |                              |                                                       |                                     |              |                    |                        |  |                        |
| Radian               |   |                              |                                                       |                                     |              |                    |                        |  |                        |
| Toolz                |   |                              |                                                       |                                     |              |                    |                        |  |                        |
| News Terminal        |   |                              |                                                       |                                     |              |                    |                        |  |                        |
| <b>ISDN Charmels</b> |   |                              |                                                       |                                     |              |                    |                        |  |                        |
| KVM                  |   | Sierri                       | <b>O B</b> compact                                    |                                     |              | Dissolveir concert |                        |  |                        |
| Make Supout at       |   |                              |                                                       |                                     |              |                    |                        |  |                        |
| Mercell              |   |                              |                                                       |                                     |              |                    |                        |  |                        |
| Date:                |   |                              |                                                       |                                     |              |                    |                        |  |                        |

**Gambar VIII** Contoh Konfigurasi Per *IP Address* yang telah selesai Dibuat

# *D. Pengujian Jaringan*

## Pengujian Awal

Ada beberapa kemungkinan yang terjadi dalam jaringan dimana beberapa *client* mungkin saja melakukan aktifitas yang sama yaitu *download* atau *upload* juga melakukan aktifitas yang berbeda dimana beberapa *client*

*Jurnal Teknologi Informatika & Komputer | Vol. 4, No. 2, September 2018* 62

melakukan aktifitas *upload* sedangkan *client* yang lain melakukan *download*. Pengujian dilakukan menggunakan *speedtest* pada *user* yang berlaku sebagai *client* dan berikut adalah gambaran-gambaran real yang terjadi:

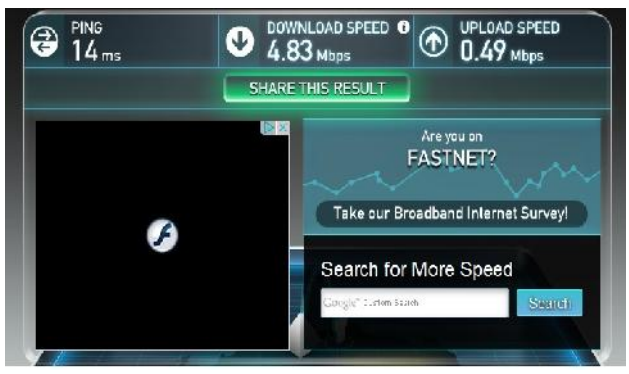

**Gambar IX** Hasil Download Sebelum Penerapan Manajemen *Bandwidth*

Pada kondisi seperti gambar diatas, alokasi *bandwidth* yang didistribusikan ke *PC router* adalah sebesar 5Mbps, dimana suatu *client* melakukan aktifitas *download* secara bersamaan.

Pengujian Akhir

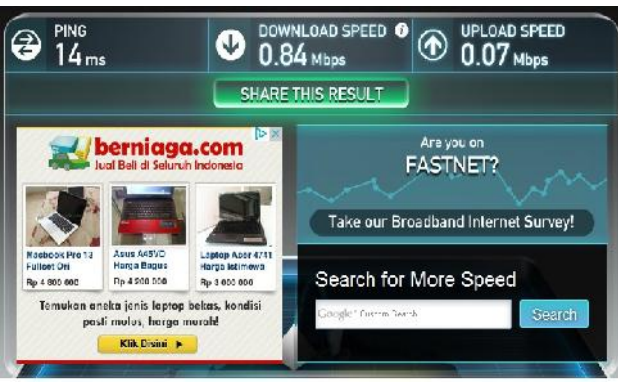

**Gambar X** Hasil Download Setelah Penerapan Manajemen *Bandwidth* Dengan *Simple Queue* Oleh 2 *User* Secara Bersamaan

Pada kondisi seperti gambar diatas, menunjukan hasil dari Speedtest pada pengujian akhir. Jika dilihat alokasi bandwidth yang didistribusikanke ke PC client.

### V. KESIMPULAN

Penggunaan metode simple queue sangat berguna untuk menstabilkan kecepatan *internet* setiap *user* pada sebuah perusahaan dikarenakan setiap *user* mendapatkan hak *bandwidth* yang dibatasi oleh *network administrator* yang otomatis *user* tidak perlu untuk saling berebut penggunaan *bandwidth*. Selain itu metode simple queue dapat diterapkan sebagai kontrol dan proteksi pada tiap jaringan

## DAFTAR PUSTAKA

- Abdullah, Tamam Asrori, Misdiyanto. (2014). Optimalisasi Bandwidth Dengan Filterisasi Menggunakan Mikrotik Routerboard di Universitas Panca Marga Probolinggo. Jurnal Energy. ISSN: 2088- 4591. Probolinggo: Vol. 4 No. 2 Edisi Nopember 2014: 36-46.
- Afdhal Afdhal, Taufiq A. Gani, Haimi Ardiansyah. (2010). Pengaturan Pemakaian Bandwidth Menggunakan Mikrotik Bridge. E-ISSN: 2252-620X. Banda Aceh: Jurnal Rekayasa Elektrika Vol. 9, No. 2, Oktober 2010: 69-76.
- Irawan, Dodi. (2017). Cara Membuat Simple Queue Mikrotik Otomatis Menggunakan Script. https://www.dodiventuraz.net/2017/12/cara-membuat simple-queue-mikrotik-secara-otomatis-dengan script.html
- Kustanto, Saputro. (2015). Belajar Jaringan Komputer Berbasis Mikrotik OS. Yogyakarta: Gava Media.
- Sofana, Iwan. (2010). Cisco CCNA dan Jaringan Komputer. Bandung: Informatika.
- Sukaridhoto, Sritrusta. (2014). Buku Jaringan Komputer I. Surabaya. Politeknik Elektronika Negeri Surabaya.
- Sutanta, Edhy. (2009). Komunikasi Data dan Jaringan Komputer. Yogyakarta: Graha Ilmu.